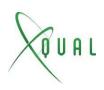

## Team and access rights

Users, profiles and action rights

**Combining them** 

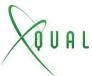

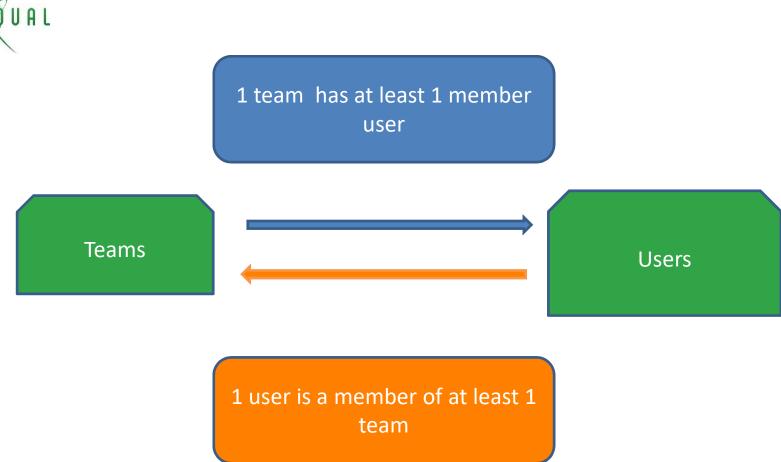

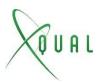

Teams

Access rights

Each team is granted access rights to the various objects in XStudio

By default a newly created team has no access rights

You need to add some for the team members to be able to work

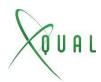

Users

Action rights

Each user is assigned a profile.

A profile defines which actions the user can do on each of the objects

XStudio proposes some basic user profiles. You need to adapt them for your own needs.

The best approach is to clone an existing profile then to adapt it

Keep the number of profiles as low as possible – avoid the "1 user – 1 profile" syndrome

Regularly review the user to ensure they remain in a limited number of teams

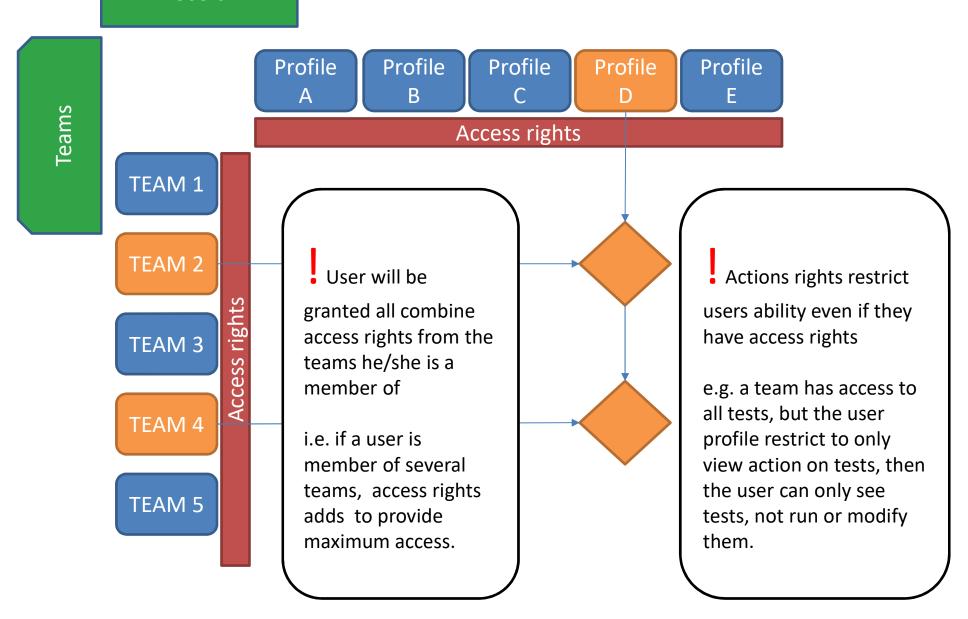

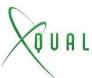

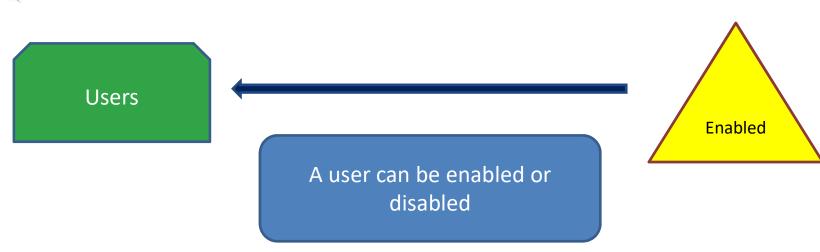

Do not delete users when they leave your projects – just mark them as 'disabled' – all historic data linked to them will be kept unchanged

- 1- Start by creating your Teams for your company
- 2- Define Access Rights for each team
- 3- Create Users and associate them to teams
- 4- Review existing profiles
- 5- Clone the one closest to your need and adapt them

<u>Note</u>: admin can run specific SQL Report to keep track of Users per Team and Profile (see the help center for it or ask the support team for help)